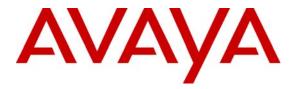

Avaya Solution & Interoperability Test Lab

### Application Notes for Configuring the Hitachi Cable WirelessIP-5000-A SIP Telephone with Avaya Quick Edition - Issue 1.1

### Abstract

These Application Notes detail the steps for configuring connectivity to enable interoperability between the Hitachi Cable WirelessIP-5000-A SIP Telephone with Avaya Quick Edition and Avaya Quick Edition G11 PSTN Gateway. Information in these Application Notes has been obtained through Developer*Connection* compliance testing and additional technical discussions. Testing was conducted via the Developer*Connection* Program at the Avaya Solution and Interoperability Test Lab.

### 1. Introduction

As IP Telephony continues to evolve and new products are brought to market, providing interoperability between both new and existing hardware becomes extremely important. Avaya Quick Edition extends SIP features to third-party SIP endpoints like the Hitachi Cable Wireless-IP-5000-A SIP Telephone.

These Application Notes detail the configuration process that enables interoperability between Hitachi Cable WirelessIP-5000-A SIP Telephones and an Avaya Quick Edition system.

### 1.1. Network Diagram

The network diagram in **Figure 1** illustrates the testing environment used for compliance testing. The network consists of two separate sites routed together over an IP network. The first site, the headquarters site, consists of Avaya Communication Manager, Avaya SIP Enablement Services, wired IP telephones, software based IP telephones and one digital telephone. The second site, the branch site, is comprised of an Avaya Quick Edition network. The Avaya Quick Edition network consists of three Avaya Quick Edition telephones, an Avaya Quick Edition G11 PSTN Gateway, an Avaya Quick Edition A10 Analog Gateway and an analog telephone. Two additional network infrastructure devices are present in the network: one Netgear FS726TP Smart Switch with POE and one Netgear Prosafe Wireless Access Point WG302v2. The Netgear FS726TP Smart Switch with POE provides Ethernet connectivity and Power over Ethernet to wired telephony devices. The Netgear Prosafe Wireless Access Point WG302v2 provides the wireless network for the Hitachi Cable WirelessIP-5000-A SIP Telephone. Two computers are also present in the network, each running a software-based IP telephony application.

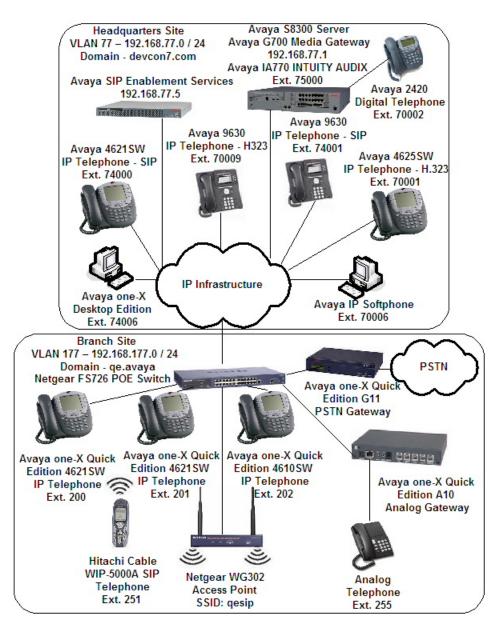

Figure 1: Sample Network Diagram

### 2. Equipment and Software Validated

The following equipment and software were used for the sample configuration provided:

| Equipment                                     | Software                    |
|-----------------------------------------------|-----------------------------|
| Avaya S8300 Server                            | Avaya Communication Manager |
|                                               | 4.0 (R014x.00.0.730.5)      |
|                                               | Avaya IA 770 INTUITY AUDIX  |
|                                               | 4.0-11.0                    |
| Avaya G700 Media Gateway                      | 26.31.0                     |
| MM711 Analog Media Module                     | HW04 / FW87                 |
| MM712 DCP Media Module                        | HW05 / FW08                 |
| Avaya SIP Enablement Services                 | 4.0 (SES-4.0.0.0-033.6)     |
| Avaya 2420 Digital Telephone                  | N/A                         |
| Avaya 4621SW IP Telephone (SIP)               | 2.2.2                       |
| Avaya 4625SW IP Telephone (H.323)             | 2.8                         |
| Avaya 9630 IP Telephone (SIP)                 | 1.0                         |
| Avaya 9630 IP Telephone (H.323)               | 1.5                         |
| Avaya IP Softphone                            | 6.0.0.54                    |
| Avaya Desktop Edition                         | R2.1 SP1                    |
| Avaya Quick Edition                           | Version : 3.1.1             |
|                                               | Firmware : 7.1.20           |
| Avaya Quick Edition G11 PSTN Gateway          | 7.1.20                      |
| Avaya Quick Edition A10 Analog Gateway        | 3.21.0                      |
| Hitachi Cable WirelessIP-5000-A SIP Telephone | 2.5.1                       |
| Netgear FS726TP Smart Switch with POE         | Version : 2.001.002         |
|                                               | Firmware : 1.0.2_23         |
| Netgear Prosafe Wireless Access Point WG302v2 | Firmware : 5.1.19           |

### 3. Avaya Communication Manager Configuration

All of the telephones configured in the sample network within the headquarters site in **Figure 1** were administered as stations in Avaya Communication Manager. SIP stations were administered as Off-PBX stations in Avaya Communication Manager. For information on how to administer these types of stations refer to **Section 13** [1].

## 3.1. SIP Trunk Configuration Modification to Support Avaya Quick Edition

Avaya Quick Edition leverages a trunk built between Avaya Communication Manager and Avaya SIP Enablement Services. As recommended in the administration guide (refer to **Section 13** [4]), shuffling must be disabled on this trunk. For this configuration, a separate trunk was not created. Instead, shuffling was disabled on the existing trunk between Avaya Communication Manager and Avaya SIP Enablement Services. This was done to minimize the changes to the existing configuration between Avaya Communication Manager and Avaya SIP Enablement Services.

| step | Description                                                                        |                                                            |  |  |  |  |  |  |  |  |  |
|------|------------------------------------------------------------------------------------|------------------------------------------------------------|--|--|--|--|--|--|--|--|--|
|      | Avaya Quick Edition requires the SIP trunk between Avaya Communication Manager and |                                                            |  |  |  |  |  |  |  |  |  |
|      | Avaya SIP Enablement Services to be o                                              | configured such that <b>Direct IP-IP Audio Connections</b> |  |  |  |  |  |  |  |  |  |
|      | is set to "n" (refer to Section 13 [4]). In                                        | n the sample configuration, both the trunk and signal      |  |  |  |  |  |  |  |  |  |
|      | groups shared the same numerical identical                                         | tifier value of "1". From the System Administration        |  |  |  |  |  |  |  |  |  |
|      | Terminal (SAT) interface on Avaya Co                                               | ommunication Manger use the "change signaling-group        |  |  |  |  |  |  |  |  |  |
|      | 1" command and set Direct IP-IP Aud                                                | lio Connections to "n". For complete information on        |  |  |  |  |  |  |  |  |  |
|      |                                                                                    | a Communication Manager and Avaya SIP Enablement           |  |  |  |  |  |  |  |  |  |
|      | Services refer to Section 13 [1,2].                                                |                                                            |  |  |  |  |  |  |  |  |  |
|      |                                                                                    |                                                            |  |  |  |  |  |  |  |  |  |
|      | change signaling-group 1                                                           | Page 1 of 1                                                |  |  |  |  |  |  |  |  |  |
|      | SI                                                                                 | GNALING GROUP                                              |  |  |  |  |  |  |  |  |  |
|      | Group Number: 1 Grou                                                               | np Type: sip                                               |  |  |  |  |  |  |  |  |  |
|      | Transport                                                                          | Method: tls                                                |  |  |  |  |  |  |  |  |  |
|      |                                                                                    |                                                            |  |  |  |  |  |  |  |  |  |
|      |                                                                                    |                                                            |  |  |  |  |  |  |  |  |  |
|      |                                                                                    |                                                            |  |  |  |  |  |  |  |  |  |
|      |                                                                                    |                                                            |  |  |  |  |  |  |  |  |  |
|      | Near-end Node Name: procr                                                          | Far-end Node Name: SES-Serv                                |  |  |  |  |  |  |  |  |  |
|      | Near-end Listen Port: 5061                                                         | Far-end Listen Port: 5061                                  |  |  |  |  |  |  |  |  |  |
|      | Far-end Domain: devcon7.com                                                        | Far-end Network Region: 1                                  |  |  |  |  |  |  |  |  |  |
|      |                                                                                    | 1                                                          |  |  |  |  |  |  |  |  |  |
|      |                                                                                    | Bypass If IP Threshold Exceeded? n                         |  |  |  |  |  |  |  |  |  |
|      | DTMF over IP: rtp-payload                                                          | Direct IP-IP Audio Connections? n                          |  |  |  |  |  |  |  |  |  |
|      |                                                                                    | IP Audio Hairpinning? n                                    |  |  |  |  |  |  |  |  |  |
|      | Enable Layer 3 Test? n                                                             | 100                                                        |  |  |  |  |  |  |  |  |  |
|      | Session Establishment Timer(min):                                                  | 120                                                        |  |  |  |  |  |  |  |  |  |

| Dese                | scription                                                                                                    |                                                                                                    |                                                                                                    |                                                                                                    |                                                                                                    |                                                                                             |                                              |                                                                                                    |                                  |                        |
|---------------------|----------------------------------------------------------------------------------------------------|----------------------------------------------------------------------------------------------------|----------------------------------------------------------------------------------------------------|----------------------------------------------------------------------------------------------------|----------------------------------------------------------------------------------------------------|---------------------------------------------------------------------------------------------|----------------------------------------------|----------------------------------------------------------------------------------------------------|----------------------------------|------------------------|
| bran<br>with<br>wou | he sample confi<br>nch site by diali<br>hin the branch s<br>ald be accessible<br>s used within the                                                                                                    | ing 33XX<br>ite). For<br>e by dial                                                                                                    | XX (whe<br>exampl<br>ling 332                                                                                                    | ere XXX v<br>le, a station<br>200 from th                                                                | would be<br>n within t<br>ne headqu                                                                                    | actual e<br>the bran<br>larters.                                                            | extension as<br>ch site with<br>Auto Alter   | ssigned to<br>an extended and an extended an extended and a contract of the second strength of the second strength of | to the s<br>ension o<br>uting (A | tation<br>of 20<br>AAR |
|                     | m the SAT inter                                                                                                    |                                                                                                    |                                                                                                    |                                                                                                    |                                                                                                    |                                                                                             |                                              |                                                                                                    |                                  | ·· ·                   |
|                     | lysis" comman                                                                                                    |                                                                                                    |                                                                                                    |                                                                                                    |                                                                                                    |                                                                                             |                                              |                                                                                                    |                                  |                        |
|                     |                                                                                                    |                                                                                                    |                                                                                                    |                                                                                                    |                                                                                                    |                                                                                             |                                              |                                                                                                    | 1 5                              | 1.0                    |
| Cn                  | nange dialplan                                                                                                    | analysi                                                                                                    |                                                                                                    | DIAL PLAN                                                                                                | ANALYSI                                                                                                    | S TABLE                                                                                     |                                              | Page                                                                                                    | 1 of                             | 12                     |
|                     |                                                                                                    |                                                                                                    |                                                                                                    |                                                                                                    |                                                                                                    |                                                                                             | Per                                          | cent Fu                                                                                                    | 11:                              | 3                      |
|                     | Dialed<br>String<br>1<br><b>3</b>                                                                                                    | Total<br>Length<br>3<br><b>5</b>                                                                                                    |                                                                                                    | Dialed<br>String                                                                                         | Total<br>Length                                                                                                    |                                                                                             | Dialed<br>String                             |                                                                                                    | Call<br>h Type                   |                        |
|                     | 5 7                                                                                                    | 5<br>5                                                                                                    | aar<br>ext                                                                                                    |                                                                                                    |                                                                                                    |                                                                                             |                                              |                                                                                                    |                                  |                        |
|                     | 75000                                                                                                    | 5                                                                                                    | ext                                                                                                    |                                                                                                    |                                                                                                    |                                                                                             |                                              |                                                                                                    |                                  |                        |
|                     |                                                                                                    |                                                                                                    | ~                                                                                                    |                                                                                                    |                                                                                                    |                                                                                             |                                              |                                                                                                    |                                  |                        |
|                     | 8<br>9                                                                                                    | 1<br>1                                                                                                    | fac<br>fac                                                                                                    |                                                                                                    |                                                                                                    |                                                                                             |                                              |                                                                                                    |                                  |                        |
|                     | 8<br>9<br>*                                                                                                    | <b>1</b><br>3                                                                                                    | <b>fac</b><br>fac                                                                                                    |                                                                                                    |                                                                                                    |                                                                                             |                                              |                                                                                                    |                                  |                        |
| Enor                | 9<br>*<br>#                                                                                                    | <b>1</b><br>3<br>3                                                                                                    | <b>fac</b><br>fac<br>fac                                                                                                    | a the "char                                                                                              | ngo footu                                                                                                    |                                                                                             | an and as".                                  |                                                                                                    | dand                             |                        |
| the v               | 9<br>*<br>#<br>m the SAT inter<br>values displaye<br>hange feature-<br>EATURE ACCESS<br>Abbrev<br>Abbrev<br>Abbrev                                                                                                    | 1<br>3<br>rface use<br>d below<br>access-c<br>CODE (FZ<br>iated D<br>iated D<br>iated D                                                                                                    | fac<br>fac<br>fac<br>e the use<br>and sub                                                                                                    | List1 Acce<br>List2 Acce<br>List3 Acce                                                                   | ess Code<br>ess Code<br>ess Code                                                                                       | :                                                                                           | ess-codes" (                                 | comman<br>Page                                                                                                    | nd and of                        | enter<br>7             |
| the v               | 9<br>*<br>#<br>m the SAT intervalues displaye                                                                                                    | 1<br>3<br>3<br>rface use<br>d below<br>access-c<br>CODE (FZ<br>iated D:<br>iated D:<br>iated D                                                                                                    | fac<br>fac<br>fac<br>e the use<br>and sub<br>codes<br>AC)<br>ialing f<br>ialing f<br>announce<br>Answer<br>Atter                                                                                               | List1 Acce<br>List2 Acce<br>List3 Acce<br>List Acce<br>ement Acce<br>Back Acce<br>ndant Acce             | ess Code<br>ess Code<br>ess Code<br>ess Code<br>ess Code<br>ess Code<br>ess Code<br>ess Code                           | : : : : : : : : : : : : : : : : : : : :                                                     | ess-codes" (                                 |                                                                                                    |                                  |                        |
| the v               | 9<br>*<br>#<br>m the SAT interview<br>values displaye<br>hange feature-a<br>EATURE ACCESS (<br>Abbreview<br>Abbreview<br>Auto Alterview | 1<br>3<br>3<br>rface use<br>access-c<br>CODE (FA<br>iated D:<br>iated D:<br>iated D:<br>iated D:<br><b>iated D:</b><br><b>iated D:</b> | fac<br>fac<br>fac<br>fac<br>e the use<br>and sub<br>codes<br>AC)<br>ialing i<br>ialing i<br>ialing i<br>m Group<br>Announce<br>Answer<br>Atter<br>outing<br>on (ARS<br>atic Cai<br>tion Bu<br>anced Si<br>Call | List1 Acce<br>List2 Acce<br>List3 Acce<br>Eack Acce<br>Mant Acce<br>(AAR) Access<br>Ilback Act<br>sy/DA: | ess Code<br>ess Code<br>ess Code<br>ess Code<br>ess Code<br>ess Code<br>ess Code<br>s Code 1<br>tivation<br>All<br>Act | :<br>:<br>:<br>:<br>:<br>:<br>:<br>:<br>:<br>:<br>:<br>:<br>:<br>:<br>:<br>:<br>:<br>:<br>: | Access C<br>Deactiva<br>Deactiva<br>Deactiva | Page<br>ode 2:<br>tion:<br>tion:                                                                                                    |                                  |                        |

| ep | Desci                                                    | ripti                                                            | on                                           |                              |                           |                   |                     |                                                      |                                             |                  |                  |     |              |                 |                |     |                                          |                                                               |                                  |
|----|----------------------------------------------------------|------------------------------------------------------------------|----------------------------------------------|------------------------------|---------------------------|-------------------|---------------------|------------------------------------------------------|---------------------------------------------|------------------|------------------|-----|--------------|-----------------|----------------|-----|------------------------------------------|---------------------------------------------------------------|----------------------------------|
|    | From                                                     | the                                                              | SAT                                          | ' inte                       | rface                     | e on A            | Avaya               | Con                                                  | ımuni                                       | cation           | Manag            | ger | use th       | e "cha          | ange           | aai | r ana                                    | lvsis                                                         | s 3                              |
|    |                                                          |                                                                  |                                              |                              |                           |                   | •                   |                                                      |                                             | elow a           | -                | -   |              |                 | 0              |     |                                          | ·                                                             |                                  |
|    | comm                                                     | lanu                                                             | anu                                          | CIIIC                        | i uic                     | varu              | ics mg              | inigi                                                |                                             |                  | nu suoi          | mu  | the er       | lange.          |                |     |                                          |                                                               |                                  |
|    |                                                          |                                                                  |                                              |                              |                           |                   |                     |                                                      |                                             |                  |                  |     |              |                 |                |     |                                          |                                                               | _                                |
|    | cha                                                      | nge                                                              | aar                                          | anal                         | ysis                      | 3                 |                     |                                                      |                                             |                  |                  |     | _            |                 | Page           | е   | 1 of                                     | 2                                                             | 2                                |
|    |                                                          |                                                                  |                                              |                              |                           |                   |                     | AAR                                                  | DIGIT                                       | ANALY            | SIS TA           | BLE | [            | -               |                | -   |                                          | 2                                                             |                                  |
|    |                                                          |                                                                  |                                              |                              |                           |                   |                     |                                                      |                                             |                  |                  |     |              | Per             | cent           | Fu  | 11:                                      | 3                                                             |                                  |
|    |                                                          |                                                                  | Л                                            | iale                         | A                         |                   | т.                  | otal                                                 | D                                           | oute             | Call             |     | Node         | ANI             |                |     |                                          |                                                               |                                  |
|    |                                                          |                                                                  |                                              | trin                         |                           |                   |                     | n Ma                                                 |                                             | ttern            | Type             |     | Num          | Reqd            |                |     |                                          |                                                               |                                  |
|    |                                                          |                                                                  | 3                                            |                              | 9                         |                   | 5                   | 1 Ma<br>5                                            |                                             | 3                | aar              |     | num          | n<br>n          |                |     |                                          |                                                               |                                  |
|    |                                                          |                                                                  | 5                                            |                              |                           |                   | 5                   | 5                                                    | 5                                           | 5                | aar              |     |              |                 |                |     |                                          |                                                               |                                  |
|    |                                                          |                                                                  |                                              |                              |                           |                   |                     |                                                      |                                             |                  |                  |     |              |                 |                |     |                                          |                                                               |                                  |
|    | From                                                     | the                                                              | SAT                                          | ' inte                       | rface                     | e on A            | Avava               | Con                                                  | ımuni                                       | cation           | Manag            | ger | use th       | e " <b>ch</b> a | ange           | roi | ute-p                                    | atter                                                         | rn                               |
|    |                                                          |                                                                  |                                              |                              |                           |                   |                     |                                                      |                                             |                  |                  | -   |              |                 | 0              |     | L.                                       |                                                               |                                  |
|    | <b>33</b> C                                              | OIIIII                                                           | land                                         | and                          | enter                     | r the             | value               | s mgi                                                | nngnu                                       | ed belo          | ow and           | sui | omit u       | ie cha          | nge.           |     |                                          |                                                               |                                  |
|    |                                                          |                                                                  |                                              |                              |                           |                   |                     |                                                      |                                             |                  |                  |     |              |                 |                |     |                                          |                                                               |                                  |
|    | cha                                                      | nge                                                              | rout                                         | e-pa                         | tter                      | n 33              |                     |                                                      |                                             |                  |                  |     |              |                 | Page           | e   | 1 of                                     | 3                                                             | 3                                |
|    |                                                          |                                                                  |                                              |                              |                           |                   |                     |                                                      |                                             |                  |                  |     |              |                 |                |     |                                          |                                                               |                                  |
|    |                                                          | -                                                                |                                              |                              |                           | Pat               | tern 1              | Jumbe                                                | r: 33                                       | Patt             | ern Na           | me  | To-Q         | )E              |                |     |                                          |                                                               |                                  |
|    |                                                          | -                                                                |                                              |                              |                           | Pat               | tern 1              |                                                      | r: 33<br>N? n                               | Patt<br>Se       | ern Na<br>cure S |     |              | )E              |                |     |                                          |                                                               |                                  |
|    |                                                          |                                                                  |                                              | NPA                          | . Pfx                     |                   | tern 1<br>Toll      | SCCA                                                 | N? n                                        | Se               |                  |     |              | )E              |                |     | DCS/                                     | ′ IXC                                                         |                                  |
|    |                                                          |                                                                  |                                              | NPA                          |                           | Нор               |                     | SCCA<br>No.                                          | N? n<br>Inse                                | Se<br>rted       |                  |     |              | )E              |                |     | DCS/<br>QSIG                             |                                                               |                                  |
|    |                                                          | Grp                                                              |                                              | NPA                          |                           | Нор               | Toll                | SCCA<br>No.                                          | N? n<br>Inse<br>Digi                        | Se<br>rted       |                  |     |              | )E              |                |     |                                          | 7                                                             |                                  |
|    | 1:                                                       | Grp<br>No                                                        |                                              | NPA                          |                           | Нор               | Toll                | SCCA<br>No.<br>Del                                   | N? n<br>Inse<br>Digi                        | Se<br>rted       |                  |     |              | <u>)</u> E      |                |     | QSIC                                     | 7                                                             |                                  |
|    |                                                          | Grp<br>No                                                        | FRL                                          | NPA                          |                           | Нор               | Toll                | SCCA<br>No.<br>Del<br>Dgts                           | N? n<br>Inse<br>Digi                        | Se<br>rted       |                  |     |              | )E              |                |     | QSIC<br>Intv                             | F<br>V                                                        | er                               |
|    | 1:                                                       | Grp<br>No                                                        | FRL                                          | NPA                          |                           | Нор               | Toll                | SCCA<br>No.<br>Del<br>Dgts                           | N? n<br>Inse<br>Digi                        | Se<br>rted       |                  |     |              | )E              |                |     | QSIC<br>Intv<br>n                        | y<br>use                                                      | er                               |
|    | 1:<br>2:                                                 | Grp<br>No                                                        | FRL                                          | NPA                          |                           | Нор               | Toll                | SCCA<br>No.<br>Del<br>Dgts                           | N? n<br>Inse<br>Digi                        | Se<br>rted       |                  |     |              | )E              |                |     | QSIC<br>Intv<br>n<br>n                   | y<br>use<br>use                                               | er<br>er                         |
|    | 1:<br>2:<br>3:                                           | Grp<br>No                                                        | FRL                                          | NPA                          |                           | Нор               | Toll                | SCCA<br>No.<br>Del<br>Dgts                           | N? n<br>Inse<br>Digi                        | Se<br>rted       |                  |     |              | )E              |                |     | QSIC<br>Intv<br>n<br>n<br>n              | y<br>use<br>use<br>use                                        | er<br>er<br>er                   |
|    | 1:<br>2:<br>3:<br>4:                                     | Grp<br>No                                                        | FRL                                          | NPA                          |                           | Нор               | Toll                | SCCA<br>No.<br>Del<br>Dgts                           | N? n<br>Inse<br>Digi                        | Se<br>rted       |                  |     |              | )E              |                |     | QSIC<br>Intv<br>n<br>n<br>n<br>n         | y<br>use<br>use<br>use                                        | er<br>er<br>er<br>er             |
|    | 1:<br>2:<br>3:<br>4:<br>5:                               | Grp<br>No                                                        | FRL                                          | NPA                          |                           | Нор               | Toll                | SCCA<br>No.<br>Del<br>Dgts                           | N? n<br>Inse<br>Digi                        | Se<br>rted       |                  |     |              | )E              |                |     | QSIC<br>Intv<br>n<br>n<br>n<br>n<br>n    | use<br>use<br>use<br>use<br>use                               | er<br>er<br>er<br>er             |
|    | 1:<br>2:<br>3:<br>4:<br>5:                               | Grp<br>No<br>1                                                   | FRL                                          |                              | Mrk                       | Нор               | Toll<br>List        | SCCA<br>No.<br>Del<br>Dgts<br><b>0</b>               | N? n<br>Inse<br>Digi                        | Se<br>rted       | cure S           | IP  | 'n           |                 | . Nur          | mbe | QSIC<br>Intv<br>n<br>n<br>n<br>n<br>n    | y<br>use<br>use<br>use<br>use<br>use                          | er<br>er<br>er<br>er             |
|    | 1:<br>2:<br>3:<br>4:<br>5:                               | Grp<br>No<br>1                                                   | FRL<br>O                                     |                              | Mrk<br>TSC                | Hop<br>Lmt<br>CA- | Toll<br>List        | SCCA<br>No.<br>Del<br>Dgts<br><b>0</b>               | N? n<br>Inse<br>Digi                        | Se<br>rted<br>ts | cure S           | IP  | 'n           | M No            | . Nur<br>s Foi |     | QSIC<br>Intw<br>n<br>n<br>n<br>n<br>ring | y<br>use<br>use<br>use<br>use<br>use                          | er<br>er<br>er<br>er             |
|    | 1:<br>2:<br>3:<br>4:<br>5:                               | Grp<br>No<br>1                                                   | FRL<br>O                                     | LUE                          | Mrk<br>TSC                | Hop<br>Lmt<br>CA- | Toll<br>List<br>ISC | SCCA<br>No.<br>Del<br>Dgts<br><b>0</b>               | N? n<br>Inse<br>Digi                        | Se<br>rted<br>ts | cure S           | IP  | 'n<br>re PAR | M No            | s Foi          |     | QSIC<br>Intw<br>n<br>n<br>n<br>n<br>ring | y<br>use<br>use<br>use<br>use<br>use                          | er<br>er<br>er<br>er             |
|    | 1:<br>2:<br>3:<br>4:<br>5:<br>6:                         | Grp<br>No<br>1<br>BC<br>0 1                                      | FRL<br>0<br>C VA<br>2 M                      | LUE                          | Mrk<br>TSC                | Hop<br>Lmt<br>CA- | Toll<br>List<br>ISC | SCCA<br>No.<br>Del<br>Dgts<br><b>0</b>               | N? n<br>Inse<br>Digi                        | Se<br>rted<br>ts | cure S           | IP  | 'n<br>re PAR | M No<br>Dgt     | s Foi          |     | QSIC<br>Intw<br>n<br>n<br>n<br>n<br>ring | y<br>use<br>use<br>use<br>use<br>use                          | er<br>er<br>er<br>er             |
|    | 1:<br>2:<br>3:<br>4:<br>5:<br>6:                         | Grp<br>No<br>1<br>BC<br>0 1<br>y y                               | FRL<br>0<br>C VA<br>2 M<br>y y               | LUE<br>4 W                   | Mrk<br>TSC                | Hop<br>Lmt<br>CA- | Toll<br>List<br>ISC | SCCA<br>No.<br>Del<br>Dgts<br><b>0</b><br>ITC        | N? n<br>Inse<br>Digi<br>BCIE                | Se<br>rted<br>ts | cure S           | IP  | 'n<br>re PAR | M No<br>Dgt     | s Foi          |     | QSIC<br>Intw<br>n<br>n<br>n<br>n<br>ring | use<br>use<br>use<br>use<br>use<br>use                        | er<br>er<br>er<br>er             |
|    | 1:<br>2:<br>3:<br>4:<br>5:<br>6:<br>1:<br>2:             | Grp<br>No<br>1<br>BC<br>0 1<br>Y Y<br>Y Y                        | FRL<br>0<br>C VA<br>2 M<br>y y<br>y y        | LUE<br>4 W                   | Mrk<br>TSC<br>n<br>n      | Hop<br>Lmt<br>CA- | Toll<br>List<br>ISC | SCCA<br>No.<br>Del<br>Dgts<br>0                      | N? n<br>Inse<br>Digi<br>BCIE                | Se<br>rted<br>ts | cure S           | IP  | 'n<br>re PAR | M No<br>Dgt     | s Foi          |     | QSIC<br>Intw<br>n<br>n<br>n<br>n<br>ring | use<br>use<br>use<br>use<br>use<br>use<br>LAR                 | er<br>er<br>er<br>er             |
|    | 1:<br>2:<br>3:<br>4:<br>5:<br>6:<br>1:<br>2:<br>3:       | Grp<br>No<br>1<br>BC<br>0 1<br>Y Y<br>Y Y<br>Y Y                 | FRL<br>0<br>C VA<br>2 M<br>Y Y<br>Y Y<br>Y Y | LUE<br>4 W<br>yn<br>yn<br>yn | Mrk<br>TSC<br>n<br>n      | Hop<br>Lmt<br>CA- | Toll<br>List<br>ISC | SCCA<br>No.<br>Del<br>Dgts<br>0<br>ITC               | N? n<br>Inse<br>Digi<br>BCIE<br>t<br>t      | Se<br>rted<br>ts | cure S           | IP  | 'n<br>re PAR | M No<br>Dgt     | s Foi          |     | QSIC<br>Intw<br>n<br>n<br>n<br>n<br>ring | use<br>use<br>use<br>use<br>use<br>use<br>use<br>none         | er<br>er<br>er<br>er             |
|    | 1:<br>2:<br>3:<br>4:<br>5:<br>6:<br>1:<br>2:<br>3:<br>4: | Grp<br>No<br>1<br>BC<br>0 1<br>y y<br>y y<br>y y<br>y y<br>y y y | FRL<br>0<br>2 M<br>y y<br>y y<br>y y<br>y y  | LUE<br>4 W<br>y n<br>y n     | Mrk<br>TSC<br>n<br>n<br>n | Hop<br>Lmt<br>CA- | Toll<br>List<br>ISC | SCCA<br>No.<br>Del<br>Dgts<br>0<br>ITC<br>res<br>res | N? n<br>Inse<br>Digi<br>BCIE<br>t<br>t<br>t | Se<br>rted<br>ts | cure S           | IP  | 'n<br>re PAR | M No<br>Dgt     | s Foi          |     | QSIC<br>Intw<br>n<br>n<br>n<br>n<br>ring | use<br>use<br>use<br>use<br>use<br>use<br>use<br>none<br>none | er<br>er<br>er<br>er<br>er<br>er |

### 4. Avaya SIP Enablement Services Configuration

SIP stations within the headquarters site in **Figure 1** were configured as Users and Media Server Extensions within Avaya SIP Enablement Services. For information on how to administer these types of stations refer to **Section 13** [2]. Extensions within the branch site that are accessible to the headquarters site are administered as Users within Avaya SIP Enablement Services, but not Media Server Extensions.

In order to support an Avaya Quick Edition integration one modification needs to be made to the existing connection between Avaya SIP Enablement Services and Avaya Communication Manager. A Media Server Address Map needs to be created such that local station (stations that belong to the headquarters site) calls are routed properly.

| 2 | Description                                                     |                                                                                                    |                                                                        |
|---|-----------------------------------------------------------------|----------------------------------------------------------------------------------------------------|------------------------------------------------------------------------|
|   | Services. For information of <b>Section 13</b> [2]. Navigate to | access the Administration Web Int<br>on how to navigate to the Administr<br>of the List Media Servers web page l<br>olue background navigation panel on | ation Web Interface refer to<br>by clicking List under Media           |
|   | 🗿 List Media Servers - Microsof                                 | ft Internet Explorer                                                                                                    |                                                                        |
|   | <u>File Edit View Favorites Tools</u>                           | ls <u>H</u> elp                                                                                                    |                                                                        |
|   | 🕝 Back 🔹 🕥 - 💌 💋                                                | 🏠 🔎 Search 🤺 Favorites 🚱 🍰                                                                                                    | · 🎍 🖃 🛄 🛍 🦓                                                            |
|   | Address 🙆 https://192.168.77.5/mac                              | dmin/do/listacn/ton                                                                                                    |                                                                        |
|   | AVAVA                                                           |                                                                                                    |                                                                        |
|   | AVAYA<br>Help Exit                                              |                                                                                                    |                                                                        |
|   | AVAYA<br>Help Exit<br>Top<br>Users                              | List Media Servers                                                                                                    |                                                                        |
|   | Тор                                                             | List Media Servers <u>Commands</u> Edit Extensions Map Test-Link                                                                                        | Interface         Host           Delete         S8300-GsK 192.168.77.5 |
|   | Top<br>Users<br>Conferences<br>Media Server Extensions          | <u>Commands</u>                                                                                                    |                                                                        |

| Step | Description                                                             |                                                          |  |  |  |  |  |  |  |  |
|------|-------------------------------------------------------------------------|----------------------------------------------------------|--|--|--|--|--|--|--|--|
| 2.   | From the List Media Server Address Map web page, click Add Another Map. |                                                          |  |  |  |  |  |  |  |  |
|      |                                                                         |                                                          |  |  |  |  |  |  |  |  |
|      | List Media Server Address Map - Microsoft Internet Explorer             |                                                          |  |  |  |  |  |  |  |  |
|      | <u>File Edit View Favorites Tools</u>                                   |                                                          |  |  |  |  |  |  |  |  |
|      | 🌀 Back 🝷 🕥 🕤 🗾 🛃                                                        | 🏠 🔎 Search 🧙 Favorites 🤣 🍙 🍡 🔜 🛄 🏭 🦓                     |  |  |  |  |  |  |  |  |
|      | Address 🕘 https://192.168.77.5/madn                                     | nin/do/editaddressmap/listmap?sid=3                      |  |  |  |  |  |  |  |  |
|      | Αναγα                                                                   |                                                          |  |  |  |  |  |  |  |  |
|      | Help Exit                                                               |                                                          |  |  |  |  |  |  |  |  |
|      | Top<br>Users<br>Conferences                                             | List Media Server Address Map                            |  |  |  |  |  |  |  |  |
|      | Media Server Extensions                                                 | Commands Name Commands Contact                           |  |  |  |  |  |  |  |  |
|      | Emergency Contacts                                                      | Edit Delete sip:\$(user)@192.168.77.1:5061;transport=tls |  |  |  |  |  |  |  |  |
|      | <ul> <li>Hosts</li> <li>Media Servers</li> </ul>                        |                                                          |  |  |  |  |  |  |  |  |
|      | List                                                                    | Add Another Map Add Another Contact                      |  |  |  |  |  |  |  |  |
|      | Add                                                                     | Add Map In New Group                                     |  |  |  |  |  |  |  |  |
|      |                                                                         |                                                          |  |  |  |  |  |  |  |  |

| Step | Description                                                                                                    |                                                                                                    |
|------|----------------------------------------------------------------------------------------------------|----------------------------------------------------------------------------------------------------|
| 3.   | From the Add Media Server Address<br>and then click Add. Name can be any<br>Map. Pattern requires the user to und<br>sample network the headquarters site<br>number 7. Therefore, the pattern to be<br>7 for a total length of 5. To accomplis | s Map web page, enter the information displayed below<br>descriptive name that identifies this particular Address<br>erstand and configure a SIP regular expression. In the<br>extensions are 5 digits in length and all begin with the<br>created needs to match a string beginning with the number<br>h this, the string "^sip:7[0-9]{4}" was used.<br>Map - Microsoft Internet Explorer<br>ols Elep<br>of point for the string Favorites for the particular<br>admin/do/editaddressmap/addmaphandle?csid=19&sid=3                                                                                                    |
|      | Top<br>Users<br>Conferences<br>Media Server Extensions<br>Emergency Contacts<br>Hosts<br>Media Servers<br>List<br>Add                                                                                                    | Add Media Server Address Map          Name*       QE-ACM         Pattern*       ^sip:7[0-9]{4}         Replace URI       Image: Compare the second second |

| Step | Description                                                                                 |                                      |                                                                |  |  |  |  |  |  |  |  |
|------|---------------------------------------------------------------------------------------------|--------------------------------------|----------------------------------------------------------------|--|--|--|--|--|--|--|--|
| 4.   | In order to complete the Avaya Quick Edition integration the user will need to know the SIP |                                      |                                                                |  |  |  |  |  |  |  |  |
|      | Domain of the Avaya SIP Enablement Services. To obtain this information, navigate to the    |                                      |                                                                |  |  |  |  |  |  |  |  |
|      | System Properties web page by clicking System Properties under Server Configuration foun    |                                      |                                                                |  |  |  |  |  |  |  |  |
|      | • • • • • •                                                                                 |                                      | ide of the web page. Make note of the                          |  |  |  |  |  |  |  |  |
|      | e e                                                                                         | on parier on the left's              | nde of the web page. Make note of the                          |  |  |  |  |  |  |  |  |
|      | SIP Domain.                                                                                 |                                      |                                                                |  |  |  |  |  |  |  |  |
|      |                                                                                             |                                      |                                                                |  |  |  |  |  |  |  |  |
|      | View System Properties - M                                                                  |                                      |                                                                |  |  |  |  |  |  |  |  |
|      | Ele Edit View Favorites Io                                                                  | ols <u>H</u> elp                     |                                                                |  |  |  |  |  |  |  |  |
|      | G Back - 🕥 - 💌 😫                                                                            | Search 📌 Favorites                   | 🛛 🙆 · 💺 🖂 📙 🛍 🍇                                                |  |  |  |  |  |  |  |  |
|      | Address an https://192.168.77.5/m                                                           | admin/do/thishost/this_host          |                                                                |  |  |  |  |  |  |  |  |
|      | AVAVA                                                                                       |                                      |                                                                |  |  |  |  |  |  |  |  |
|      | Help Exit                                                                                   |                                      |                                                                |  |  |  |  |  |  |  |  |
|      |                                                                                             |                                      |                                                                |  |  |  |  |  |  |  |  |
|      | Top<br>Users                                                                                | 🗧 📕 View System I                    | Properties                                                     |  |  |  |  |  |  |  |  |
|      | List                                                                                        |                                      |                                                                |  |  |  |  |  |  |  |  |
|      | Add                                                                                         | SES_Version                          | SES-4.0.0.0-033.6                                              |  |  |  |  |  |  |  |  |
|      | Search                                                                                      | System Configuration<br>Host Type    | simplex<br>home/edge                                           |  |  |  |  |  |  |  |  |
|      | Edit                                                                                        | host type                            | Homeyedge                                                      |  |  |  |  |  |  |  |  |
|      | Delete                                                                                      | SIP Domain*                          | devcon7.com                                                    |  |  |  |  |  |  |  |  |
|      | Password                                                                                    | Note that the DNS domain             | n is:devcon7.com                                               |  |  |  |  |  |  |  |  |
|      | Default Profile                                                                             | If you are unsure about t            | his field, most often the SIP                                  |  |  |  |  |  |  |  |  |
|      | Registered Users                                                                            |                                      | t level DNS domain. For example,<br>coast.example.com, the SIP |  |  |  |  |  |  |  |  |
|      | Conferences                                                                                 | domain would likely be co            | nfigured to example.com. This                                  |  |  |  |  |  |  |  |  |
|      | Media Server Extensions                                                                     | allows SIP calls and instal          | nt messages to users with handles                              |  |  |  |  |  |  |  |  |
|      | Emergency Contacts  Hosts                                                                   | of the format handle@exa             | imple.com                                                      |  |  |  |  |  |  |  |  |
|      | List                                                                                        | License Host*                        | 192.168.77.5                                                   |  |  |  |  |  |  |  |  |
|      | Migrate Home/Edge                                                                           |                                      |                                                                |  |  |  |  |  |  |  |  |
|      | Media Servers                                                                               | Management System                    |                                                                |  |  |  |  |  |  |  |  |
|      | List                                                                                        | Access Login                         |                                                                |  |  |  |  |  |  |  |  |
|      | Add                                                                                         | Management System<br>Access Password |                                                                |  |  |  |  |  |  |  |  |
|      | Address Map Priorities                                                                      |                                      |                                                                |  |  |  |  |  |  |  |  |
|      | Adjunct Systems                                                                             | DiffServ/TOS Paramete                | rs                                                             |  |  |  |  |  |  |  |  |
|      | Trusted Hosts                                                                               | Call Control PHB Value*              | 46                                                             |  |  |  |  |  |  |  |  |
|      | Services                                                                                    | 802.1 Parameters                     |                                                                |  |  |  |  |  |  |  |  |
|      | Server Configuration                                                                        | Priority Value*                      | 6                                                              |  |  |  |  |  |  |  |  |
|      | System Properties                                                                           | Network Properties                   |                                                                |  |  |  |  |  |  |  |  |

### 5. Avaya IA 770 INTUITY AUDIX Configuration

Voicemail services within the headquarters site were provided by Avaya IA 770 (IA770) INTUITY AUDIX. For information on how to administer Avaya IA770 refer to **Section 13** [3]. Avaya IA770 was used within the headquarters site to verify a user within the branch site was capable of dialing over the SIP trunk between the two sites and have DTMF tones be properly interpreted.

GsK; Reviewed: SPOC 11/26/2007 Solution & Interoperability Test Lab Application Notes ©2007 Avaya Inc. All Rights Reserved.

### 6. Avaya Quick Edition Configuration

The initial configuration for an Avaya Quick Edition network is performed by directly interacting with the keypad present on the Avaya Quick Edition telephone. For information on how to perform an initial configuration for an Avaya Quick Edition network and the process for installing both the Avaya G11 PSTN and A10 Analog gateways, refer to **Section 13** [4].

In order to integrate non-Avaya Quick Edition SIP endpoints to the Avaya Quick Edition network the user must create a local SIP Identity within the Avaya Quick Edition network, an Avaya Quick Edition group, and then assign this SIP Identity to the newly created Avaya Quick Edition group. Each non-Avaya Quick Edition SIP endpoint must be in an Avaya Quick Edition group that has at least one Avaya Quick Edition telephone. This configuration only allows for the non-Avaya Quick Edition SIP endpoint to be reachable within the Avaya Quick Edition network. Two additional configurations are required in order to make the branch site non-Avaya Quick Edition SIP endpoint accessible within the headquarters. Those configurations are creating a SIP Identity for the branch site non-Avaya Quick Edition SIP endpoint over the Service Provider Trunk and then assigning that SIP Identity to the branch site non-Avaya Quick Edition SIP endpoint. Each Service Provider SIP Identity must be configured as a User on the headquarters Avaya SIP Enablement Services, but not as a Media Server Extension.

| Step | Description                                                                                                    |                                                                                                    |                                                                |                                                                                            |                         |                                       |                                                                            |  |  |  |  |  |
|------|----------------------------------------------------------------------------------------------------|----------------------------------------------------------------------------------------------------|----------------------------------------------------------------|--------------------------------------------------------------------------------------------|-------------------------|---------------------------------------|----------------------------------------------------------------------------|--|--|--|--|--|
| 1.   | Once the initial configuration has been performed, access the Avaya Quick Edition web                                                                                                    |                                                                                                    |                                                                |                                                                                            |                         |                                       |                                                                            |  |  |  |  |  |
|      | configuration utility by using any web browser to open a secure connection to any of the IP                                                                                                    |                                                                                                    |                                                                |                                                                                            |                         |                                       |                                                                            |  |  |  |  |  |
|      | addresses assigned to any A                                                                                                    |                                                                                                    |                                                                | -                                                                                          |                         | •                                     |                                                                            |  |  |  |  |  |
|      | Avaya Quick Edition telep                                                                                                    |                                                                                                    |                                                                |                                                                                            |                         |                                       |                                                                            |  |  |  |  |  |
|      | access the configuration ut                                                                                                    |                                                                                                    |                                                                |                                                                                            |                         |                                       |                                                                            |  |  |  |  |  |
|      | access the System Options                                                                                                    |                                                                                                    |                                                                |                                                                                            |                         |                                       |                                                                            |  |  |  |  |  |
|      | access the System Options                                                                                                    |                                                                                                    |                                                                |                                                                                            |                         | ai iiitoitiia                         | uon.                                                                       |  |  |  |  |  |
|      |                                                                                                    |                                                                                                    |                                                                |                                                                                            |                         |                                       |                                                                            |  |  |  |  |  |
|      | Once logged in, the <b>Device</b>                                                                                                    |                                                                                                    |                                                                |                                                                                            |                         |                                       |                                                                            |  |  |  |  |  |
|      | Quick Edition devices that                                                                                                    | have been fo                                                                                                    | und or                                                         | n the network. Th                                                                          | is page can l           | be used to                            | quickly                                                                    |  |  |  |  |  |
|      | gauge the number and type                                                                                                    | es of Avaya Q                                                                                                    | uick E                                                         | Edition devices pr                                                                         | esent within            | the netwo                             | ork.                                                                       |  |  |  |  |  |
|      |                                                                                                    | •                                                                                                    | -                                                              | 1                                                                                          |                         |                                       |                                                                            |  |  |  |  |  |
|      | Device Management - Microsoft Internet Explorer                                                                                                    | r                                                                                                    |                                                                |                                                                                            |                         |                                       |                                                                            |  |  |  |  |  |
|      | Device Management - Microsoft Internet Explorer     Ele Edit View Figworites Tools Help                                                                                                    |                                                                                                    |                                                                |                                                                                            |                         |                                       |                                                                            |  |  |  |  |  |
|      | $\bigcirc$ Back - $\bigcirc$ - $\bowtie$ $\textcircled{2}$ $\circlearrowright$ $\bigcirc$ Search $\checkmark$ Favorites $\textcircled{0}$ $\bigcirc$ - $\textcircled{2}$ $\textcircled{1}$ $\bigcirc$ $\textcircled{1}$ $\textcircled{2}$ $\textcircled{3}$                                                                                                    |                                                                                                    |                                                                |                                                                                            |                         |                                       |                                                                            |  |  |  |  |  |
|      | 🌀 Back 🔹 🔘 - 💌 📓 🏠 🔎 Search 🚽                                                                                                    | Favorites 🕢 🔗                                                                                                    | 🎍 🔟 🛛                                                          | <mark>_</mark> 🛍 🖏                                                                         |                         |                                       |                                                                            |  |  |  |  |  |
|      | Search + Search + Sea |                                                                                                    | ) III - I                                                      | <mark>-</mark> 12 × 3                                                                      |                         |                                       | 💌 🛃 Go 🛛 Links '                                                           |  |  |  |  |  |
|      | Address Address Addres | nt.asp                                                                                                    |                                                                | <mark>.</mark> 11 - 18                                                                     |                         | Logout  Change A                      | Co Links <sup>3</sup><br>dmin Password [Help                               |  |  |  |  |  |
|      | Address Address Addres | nt.asp                                                                                                    |                                                                | <mark>.</mark> 11 3                                                                        |                         | Logout  Change A                      |                                                                            |  |  |  |  |  |
|      |                                                                                                    | nt.asp                                                                                                    |                                                                |                                                                                            |                         | Logout  Change A                      |                                                                            |  |  |  |  |  |
|      | Address a https://192.168.177.100/system/deviceManagement                                                                                                    | nt.asp<br>Quick Edition                                                                                             | nageme                                                         |                                                                                            |                         | Logout (Change A                      |                                                                            |  |  |  |  |  |
|      | Address & https://192.168.177.100/system/deviceManagement                                                                                                    | Rt.asp<br>Quick Edition<br>Device Manageme                                                                          | n a g e m e<br>nt >Devices                                     |                                                                                            |                         | Logout  Change A                      |                                                                            |  |  |  |  |  |
|      | Address Address Addres | Rt.asp<br>Quick Edition<br>Device Manageme                                                                          | n a g e m e<br>nt >Devices                                     | ent                                                                                        |                         | Logout  Change A                      |                                                                            |  |  |  |  |  |
|      | Address Address Addres | Rt.asp<br>Quick Edition<br>Device Manageme                                                                          | n a g e m e<br>nt >Devices                                     | ent                                                                                        | Туре                    | Logout  Change A                      |                                                                            |  |  |  |  |  |
|      | Address Thtps://192.168.177.100/system/deviceManagement AVAYA System Options                                                                                                    | Quick Edition<br>Device Manageme<br>Devices Se<br><u>Name</u><br>4510-1                                             | n a g e m e<br>nt >Devices<br>oftware Up<br><u>Ext.</u><br>202 | ent<br>ograde Backup & Restore<br><u>IP. Address</u><br>192.168.177.102                    | Phone                   | Yersion<br>7.1.20                     | dmin Password [Help                                                        |  |  |  |  |  |
|      | Address The https://192.168.177.100/system/deviceManagement<br>AVAYA<br>System Options<br>> Device Management<br>> Corporate Directory<br>> Applications<br>> Dialing Configuration<br>> Service Provider                                                                                                    | Rt.asp<br>Quick Edition<br>Device Manageme<br>Devices So<br>Name<br>4510-1<br>4521-1                                | n a g e m e<br>nt >Devices<br>oftware Up<br>Ext.<br>202<br>200 | ent<br>Dograde Backup & Restore<br><u>IP Address</u><br>192.168.177.102<br>192.168.177.100 | Phone<br>Phone          | Yersion<br>7.1.20<br>7.1.20           | dmin Password [Help<br>Active<br>Active                                    |  |  |  |  |  |
|      | Address The https://192.168.177.100/system/deviceManagement<br>AVAYA<br>System Options                                                                                                    | Rt.asp<br>Quick Edition<br>Device Manageme<br>Devices Sa<br>Devices Sa<br><u>Name</u><br>4610-1<br>4621-1<br>4621-2 | n a geme<br>nt >Devices<br>oftware Up<br>202<br>200<br>201     | IP Address<br>192.168.177.102<br>192.168.177.101                                           | Phone<br>Phone<br>Phone | Yersion<br>7.1.20<br>7.1.20<br>7.1.20 | Status           Active           Active           Active           Active |  |  |  |  |  |
|      | Address The https://192.168.177.100/system/deviceManagement<br>AVAYA<br>System Options<br>> Device Management<br>> Corporate Directory<br>> Applications<br>> Dialing Configuration<br>> Service Provider                                                                                                    | Rt.asp<br>Quick Edition<br>Device Manageme<br>Devices So<br>Name<br>4510-1<br>4521-1                                | n a g e m e<br>nt >Devices<br>oftware Up<br>Ext.<br>202<br>200 | ent<br>Dograde Backup & Restore<br><u>IP Address</u><br>192.168.177.102<br>192.168.177.100 | Phone<br>Phone          | Yersion<br>7.1.20<br>7.1.20           | dmin Password [Help<br>Active<br>Active                                    |  |  |  |  |  |

| Step | Description                                                                                            |                                                                                                    |                                                                                                    |                         |
|------|----------------------------------------------------------------------------------------------------|----------------------------------------------------------------------------------------------------|----------------------------------------------------------------------------------------------------|-------------------------|
| 2.   | Enter the information displa<br>"Subscriber", set <b>Domain</b> to<br>descriptive text that identified | yed below and click<br>o "qe.avaya" and set<br>es this particular exter<br>o <b>Identity</b> . Repeat th | ge by clicking <b>SIP Proxy</b> → <b>Identities</b> → <b>Add</b><br><b>Submit</b> . Using the drop-down list, set <b>Type</b> the <b>Authorized User</b> to "admin". <b>Name</b> can be a nsion. <b>Identity</b> is the extension that will be a process for each <b>SIP Proxy Identity</b> opriate. | 0                       |
|      | Add SIP Proxy Identity - Microsoft Internet Explores<br>Ele Edk View Favorites Iools Help<br>Back      | Favorites 🕢 🔗 - 🌺 🔳 - 🛄                                                                                  |                                                                                                    | Unks »<br>I <u>Help</u> |
|      | System Options                                                                                         | Add SIP Proxy Ident                                                                                      | ity                                                                                                    |                         |
|      | » Device Management                                                                                    | SIP Proxy Identities >Add SIP Proxy                                                                      |                                                                                                    |                         |
|      | » Corporate Directory                                                                                  | Configurations Identitie                                                                                 | S Authorized Users                                                                                                    |                         |
|      | » Applications                                                                                         | -                                                                                                    |                                                                                                    |                         |
|      | » Dialing Configuration                                                                                | Add SIP Proxy Identity                                                                                   |                                                                                                    |                         |
|      | » Service Provider                                                                                     | Туре:                                                                                                    | Subscriber                                                                                                    |                         |
|      | » SIP Proxy                                                                                            | Name:                                                                                                    | WIP-5000A-251                                                                                                    |                         |
|      | » Security                                                                                             | Identity:                                                                                                | 251                                                                                                    |                         |
|      | » Localization                                                                                         | Domain:                                                                                                  | qe.avaya 🔽                                                                                                    |                         |
|      | » Networking                                                                                           | - Authorized User:                                                                                       | admin 🔽                                                                                                    |                         |
|      |                                                                                                    | Cancel Submit                                                                                            |                                                                                                    |                         |

| Step | Description                                                                                                    |                                                                                     |                                                                               |
|------|----------------------------------------------------------------------------------------------------|-------------------------------------------------------------------------------------|-------------------------------------------------------------------------------|
| 3.   | Navigate to the Add Corporate Din<br>Directory→Add Entry. Enter the i<br>drop-down list set Entry Type to "C<br>identifies the group. Extension is th<br>group. Repeat this process for each g | nformation displayed be<br>Group". <b>Group Name</b> c<br>e numeric identifier that | elow and then click <b>Create</b> . Using the an be any descriptive name that |
|      | Add Corporate Directory Entry - Microsoft Internet                                                                                                    | Explorer                                                                            |                                                                               |
|      | Ele Edit View Favorites Iools Help                                                                                                    |                                                                                     |                                                                               |
|      | 🚱 Back 🔹 🔘 - 💌 🗟 🏠 🔎 Search 🤺 F                                                                                                    | avorites 🚱 🔗 🌺 🔳 - 📘                                                                | J 🛍 🦓                                                                         |
|      | Address a https://192.168.177.100/system/addCorpDirEntry.asp                                                                                                    |                                                                                     |                                                                               |
|      | AVAVA                                                                                                    |                                                                                     | La                                                                            |
|      |                                                                                                    | uick Edition                                                                        |                                                                               |
|      | System Options                                                                                                    | Add Corporate Dire                                                                  | ectory Entry                                                                  |
|      | » Device Management                                                                                                    | Corporate Directory >Add Entry                                                      |                                                                               |
|      | » Corporate Directory                                                                                                    | Add Corporate Dire                                                                  | ctory Entry                                                                   |
|      | » Applications                                                                                                    | Add Group                                                                           |                                                                               |
|      | » Dialing Configuration                                                                                                    | Entry Type:                                                                         | Group                                                                         |
|      | » Service Provider                                                                                                    | Group Name:                                                                         | WIP-Group                                                                     |
|      | » SIP Proxy                                                                                                    | - Extension:                                                                        | 275                                                                           |
|      | » Security                                                                                                    | extension.                                                                          | 273                                                                           |
|      | » Localization                                                                                                    | Cancel Create                                                                       |                                                                               |
|      | » Networking                                                                                                    | Conter Oreale                                                                       |                                                                               |
|      |                                                                                                    |                                                                                     |                                                                               |
|      |                                                                                                    |                                                                                     |                                                                               |

| Step | Description                                                                                                    |                         |                                  |                                     |          |
|------|----------------------------------------------------------------------------------------------------|-------------------------|----------------------------------|-------------------------------------|----------|
| 4.   |                                                                                                    |                         |                                  | Corporate Directory→Group           |          |
|      | Extension Number-                                                                                                    | →Members→Chan           | ge Details. Group I              | Extension Number will actually      | be       |
|      | a numerical value, ob                                                                                                    | tained from the Ext     | ension configured in             | n Step 3. Each non-Avaya Quick      |          |
|      | Edition SIP endpoint                                                                                                    | must be part of a gr    | oup with at least one            | Avaya Quick Edition telephone       | . In     |
|      | the sample configuration                                                                                                    | tion the Hitachi Cab    | le WirelessIP-5000-              | A SIP Telephones were registere     | d        |
|      | using extension numb                                                                                                    | pers 251 and 252. Th    | ne Avaya Quick Edi               | ion telephones were assigned        |          |
|      | extension numbers 20                                                                                                    | 00 through 203. Che     | ck the appropriate c             | neck boxes that allow both Hitac    | hi       |
|      | Cable WirelessIP-500                                                                                                    | 00-A SIP Telephone      | s and one Avaya Qu               | ick Edition telephone to be part of | of       |
|      | this group. Repeat thi                                                                                                    | is process to edit gro  | oup membership for               | additional groups.                  |          |
|      |                                                                                                    |                         |                                  |                                     |          |
|      | Edit Group Members - Microsoft Inter                                                                                                    | net Explorer            |                                  |                                     |          |
|      | File Edit View Favorites Iools Help                                                                                                    |                         | cm 454 30                        |                                     |          |
|      | General Back         Composition         Composition <thcomposition< th=""> <thcomposition< th=""></thcomposition<></thcomposition<> |                         | . III * 🤳 🔛 🥸                    |                                     | tinter » |
|      |                                                                                                    | Groupmembers.asp/gid=21 |                                  | Logout  Change Admin Password       |          |
|      |                                                                                                    | Quick Edition           |                                  |                                     |          |
|      |                                                                                                    |                         |                                  |                                     |          |
|      | System Options                                                                                                    |                         | oers(WIP-Group)                  |                                     |          |
|      | » Device Manageme                                                                                                    |                         | >Group Members >Edit Members     | e Duler                             |          |
|      | » Corporate Direc                                                                                                    | ctory Group Details     | Members <u>Forwarding Dialir</u> | <u>g kules</u>                      |          |
|      | » Applications                                                                                                    | Edit Group Memb         | ers ( MAX = 10 )                 |                                     |          |
|      | » Dialing Configura                                                                                                    | tion Mem                |                                  |                                     |          |
|      | » Service Provider                                                                                                    |                         | 200                              | 4621-1                              | 1        |
|      | » SIP Proxy                                                                                                    |                         | 201                              | 4621-2                              |          |
|      | » Security                                                                                                    |                         | 202                              | 4610-1                              |          |
|      | <ul> <li>» Localization</li> <li>» Networking</li> </ul>                                                                                                    |                         | 250                              | Avaya 4621 250                      |          |
|      | // Networking                                                                                                    |                         | 251                              | WIP-5000A-251                       |          |
|      |                                                                                                    |                         | 252                              | WIP-5000A-252                       |          |
|      |                                                                                                    |                         | 255                              | A10-1-255                           | Į.       |
|      |                                                                                                    |                         | -                                |                                     |          |
|      |                                                                                                    | Cancel Subr             | it                               |                                     |          |
|      |                                                                                                    |                         |                                  |                                     |          |
|      |                                                                                                    |                         |                                  |                                     |          |
|      | Note: The configurat                                                                                                    | ion up until this poir  | nt only allows the no            | n-Avaya Quick Edition SIP           |          |
|      | endpoint to be access                                                                                                    | ible within the Avay    | va Ouick Edition net             | work                                |          |
|      | enapoint to be access                                                                                                    |                         | a Quien Duition net              | 1) OIM                              |          |

| →<br>Na<br>are<br>Re | Navigate to the Add Service Provider Configuration web page by clicking Service Provide<br>→Add Configuration. Enter the information displayed below and then click Submit. Domai<br>Name and Realm are the SIP Domain from Section 4 Step 4. Proxy Host and Registrar Ho<br>are the IP address of the headquarters Avaya SIP Enablement Services. Proxy Port and<br>Registrar Port are both set to "5060", the well known SIP port. Register Expiry Time is set<br>"3600" or one hour. |                                          |              |  |  |  |  |  |  |
|----------------------|----------------------------------------------------------------------------------------------------|------------------------------------------|--------------|--|--|--|--|--|--|
| Ð                    | Add Service Provider Configuration - Microsoft Internet Explorer         Ele Edt View Favorites Iools Help         Image: Search Provider Configuration - Microsoft Internet Explorer         Ele Edt View Favorites Iools Help         Back • O - Image: Search Provider Configuration - Microsoft Internet Explorer                                                                                                    |                                          |              |  |  |  |  |  |  |
| Ad                   | Address 🕘 https://192.168.177.100/system/addSPConfiguration.asp                                                                                                    |                                          |              |  |  |  |  |  |  |
|                      | System Options                                                                                                    | iick Edition<br>Service Provider         |              |  |  |  |  |  |  |
|                      | » Device Management                                                                                                    |                                          |              |  |  |  |  |  |  |
|                      | » Corporate Directory                                                                                                    | » Corporate Directory Configurations (1) |              |  |  |  |  |  |  |
|                      | » Applications                                                                                                    | Add Service Provider Configuration       |              |  |  |  |  |  |  |
|                      | » Dialing Configuration                                                                                                    | Domain Name:                             | devcon7.com  |  |  |  |  |  |  |
|                      | » Service Provider                                                                                                    | Proxy Host:                              | 192.168.77.5 |  |  |  |  |  |  |
|                      | » SIP Proxy                                                                                                    | Proxy Port:                              | 5060         |  |  |  |  |  |  |
|                      | » Security                                                                                                    | Registrar Host:                          | 192.168.77.5 |  |  |  |  |  |  |
|                      | » Localization                                                                                                    |                                          |              |  |  |  |  |  |  |
|                      | » Networking                                                                                                    | Registrar Port:                          | 5060         |  |  |  |  |  |  |
|                      |                                                                                                    | Outbound Proxy Host:                     |              |  |  |  |  |  |  |
|                      |                                                                                                    | Outbound Proxy Port:                     |              |  |  |  |  |  |  |
|                      |                                                                                                    | Realm:                                   | devcon7.com  |  |  |  |  |  |  |
|                      |                                                                                                    | Register Expiry Time:                    | 8600         |  |  |  |  |  |  |
|                      |                                                                                                    | Cancel Submit                            |              |  |  |  |  |  |  |
|                      |                                                                                                    |                                          |              |  |  |  |  |  |  |

| ep | Description                                                                                                    |                                        |                         |  |  |  |  |  |  |  |
|----|----------------------------------------------------------------------------------------------------|----------------------------------------|-------------------------|--|--|--|--|--|--|--|
|    | Navigate to the Add Service Provid                                                                                                    | 8                                      |                         |  |  |  |  |  |  |  |
|    | <b>Provider→Domain Name→Identities→Add Identity</b> . Enter the values displayed below and                                                                                                    |                                        |                         |  |  |  |  |  |  |  |
|    | click <b>Submit</b> . Recall from <b>Step 3</b> that the <b>Extension</b> assigned to the "WIP-Group" was "275"                                                                                                    |                                        |                         |  |  |  |  |  |  |  |
|    | and per the numbering schema detailed in <b>Section 3.1 Step 1</b> , the <b>Identity</b> for this group would be "33275" and that is the value entered for both <b>Identity</b> and <b>Authorized User</b> . <b>Password</b> and |                                        |                         |  |  |  |  |  |  |  |
|    | Verify Password must match both o                                                                                                    | •                                      |                         |  |  |  |  |  |  |  |
|    | Avaya SIP Enablement Services user                                                                                                    |                                        | 0                       |  |  |  |  |  |  |  |
|    | and <b>Outgoing Extension</b> to "WIP-G                                                                                                    | 0 1                                    | 8                       |  |  |  |  |  |  |  |
|    | Avaya Quick Edition SIP Proxy Iden                                                                                                    |                                        |                         |  |  |  |  |  |  |  |
|    | process for each linkage.                                                                                                    | , , , , , , , , , , , , , , , , , , ,  | 1 1                     |  |  |  |  |  |  |  |
|    |                                                                                                    |                                        |                         |  |  |  |  |  |  |  |
|    | Add Service Provider Configuration Identity - Micros                                                                                                    | oft Internet Explorer                  |                         |  |  |  |  |  |  |  |
|    | Ele Edit View Favorites Iools Help                                                                                                    |                                        | 20                      |  |  |  |  |  |  |  |
|    | 🕒 Back - 🐑 - 🖹 🖹 🏠 🔎 Search 🔆 Fa                                                                                                    |                                        |                         |  |  |  |  |  |  |  |
|    | Address https://192.168.177.100/system/addSPConfigIdentity.add                                                                                                    |                                        |                         |  |  |  |  |  |  |  |
|    | AVAYA                                                                                                    |                                        |                         |  |  |  |  |  |  |  |
|    |                                                                                                    | ick Edition                            |                         |  |  |  |  |  |  |  |
|    | System Options                                                                                                    | Identities(devcon7.com)                |                         |  |  |  |  |  |  |  |
|    | » Device Management                                                                                                    | >>>>>>>>>>>>>>>>>>>>>>>>>>>>>>>>>>>>>> |                         |  |  |  |  |  |  |  |
|    | » Corporate Directory                                                                                                    | Configuration Identities               |                         |  |  |  |  |  |  |  |
|    | » Applications                                                                                                    |                                        |                         |  |  |  |  |  |  |  |
|    | » Dialing Configuration                                                                                                    | Add Configuration Identity             |                         |  |  |  |  |  |  |  |
|    | » Service Provider                                                                                                    | Identity:                              | 33275                   |  |  |  |  |  |  |  |
|    | » SIP Proxy                                                                                                    | Authorized User:                       | 33275                   |  |  |  |  |  |  |  |
|    | » Security                                                                                                    | Password:                              | •••••                   |  |  |  |  |  |  |  |
|    | » Localization                                                                                                    | Verify Password:                       | •••••                   |  |  |  |  |  |  |  |
|    | » Networking                                                                                                    | Incoming Extension:                    | WIP-Group               |  |  |  |  |  |  |  |
|    |                                                                                                    | Outgoing Extension:                    | WIP-Group               |  |  |  |  |  |  |  |
|    |                                                                                                    | AA Enabled:                            | DISABLED                |  |  |  |  |  |  |  |
|    |                                                                                                    |                                        | 500, Auto Attendant 🗸   |  |  |  |  |  |  |  |
|    |                                                                                                    | AA Script:                             | 500, Auto Auterradure   |  |  |  |  |  |  |  |
|    |                                                                                                    | AA Script:                             | Stor, Auto Attendiant 1 |  |  |  |  |  |  |  |
|    |                                                                                                    | Cancel Submit                          | 500, Halo Halendan 1    |  |  |  |  |  |  |  |

| Step                                                                                                    | Description                                                                |                                                |                          |                             |  |  |  |  |  |
|----------------------------------------------------------------------------------------------------|----------------------------------------------------------------------------|------------------------------------------------|--------------------------|-----------------------------|--|--|--|--|--|
| <ul> <li>7. Navigate to the View Gateway Lines web page by clicking Device Manager→G sample network an analog PSTN connection was connected to the first line of the Edition G11 PSTN Gateway. Using the drop-down list set Incoming to "WIP-Growthen click Submit. This configures the Avaya Quick Edition G11 PSTN Gateway Group" when the analog PSTN number is dialed.</li> </ul> |                                                                            |                                                |                          |                             |  |  |  |  |  |
| I                                                                                                    | 🚰 View Gateway L                                                           | ines - Microsoft Internet Explorer             |                          |                             |  |  |  |  |  |
| I                                                                                                    | The Third The                                                              | Favorites Iools Help                           |                          |                             |  |  |  |  |  |
| 1                                                                                                    | G Back 🔹 🕥                                                                 | - 🖹 🗟 🏠 🔎 Search 👷 I                           | Favorites 🚱 🍰 🍓 🔳 🕘 🎇    | . 43                        |  |  |  |  |  |
|                                                                                                    | Address 🛃 https://1                                                        | 92.168.177.104/system/editGatewayLines.asp     | o?gw=203                 |                             |  |  |  |  |  |
| 1                                                                                                    | ć                                                                          |                                                | uick Edition             |                             |  |  |  |  |  |
| 1                                                                                                    | Quick Edition                                                              |                                                |                          |                             |  |  |  |  |  |
| 1                                                                                                    |                                                                            | System Options Edit Gateway Lines( Gateway203) |                          |                             |  |  |  |  |  |
| 1                                                                                                    | Device Management     Device Management >Gateway Lines >Edit Gateway Lines |                                                |                          |                             |  |  |  |  |  |
|                                                                                                    | 39                                                                         | Corporate Directory                            | Details Lines MOH Networ | <u>king</u> <u>Advanced</u> |  |  |  |  |  |
| I                                                                                                    | >>                                                                         | Applications                                   |                          |                             |  |  |  |  |  |
|                                                                                                    | »                                                                          | Dialing Configuration                          | - Edit Gateway Lines     |                             |  |  |  |  |  |
|                                                                                                    | *                                                                          | Service Provider                               | Incoming:                | WIP-Group, 275              |  |  |  |  |  |
| I                                                                                                    | >>                                                                         | SIP Proxy                                      |                          |                             |  |  |  |  |  |
| I                                                                                                    | >>                                                                         | Security                                       | - Outgoing:              | Unassigned                  |  |  |  |  |  |
| 1                                                                                                    | *                                                                          | Localization                                   | Loop Length:             | Medium - DEFAULT            |  |  |  |  |  |
| l                                                                                                    | Done                                                                       |                                                | Cancel Submit            |                             |  |  |  |  |  |

### 7. Netgear Prosafe Wireless Access Point WG302v2 Configuration

The NETGEAR Prosafe Wireless Access Point WG302v2 was used to provide the wireless network used to integrate the Hitachi Cable WirelessIP-5000-A SIP Telephone with the Avaya Quick Edition Network. For information on how to setup a NETGEAR Prosafe Wireless Access Point WG302v2 refer to Section 13 [5].

# 8. Hitachi Cable WirelessIP-5000-A SIP Telephone Configuration

## 8.1. Administering the Initial Configuration of the Hitachi Cable WirelessIP-5000-A SIP Telephone

In order to connect the Hitachi Cable WirelessIP-5000-A SIP Telephone to a wireless network the user must first configure the telephone to create the initial WiFi binding. The user can either use the buttons on the face of the telephone or a USB cable connection to a computer with a specific software application. Once the Hitachi Cable WirelessIP-5000-A Telephone has a WiFi binding with an IP address, the user can complete the configuration process using the web server built into the telephone. There are some vendor specific configuration dependencies in the configuration file, consult with Hitachi support for specific inquiries.

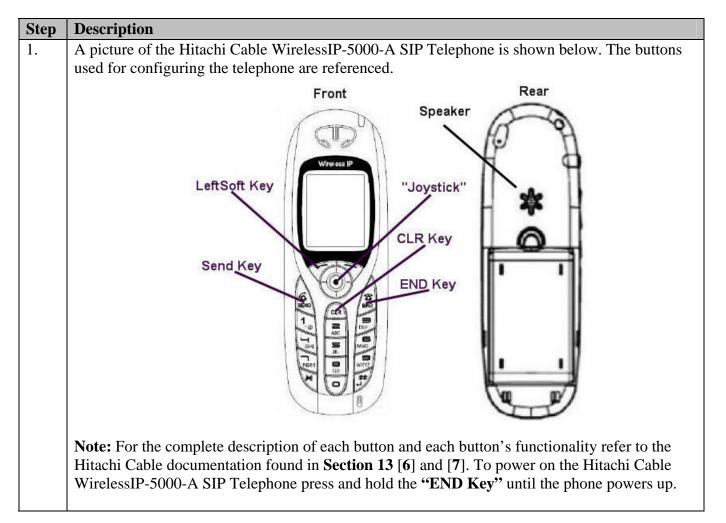

| Step | Description                                                                                                    |
|------|----------------------------------------------------------------------------------------------------|
| 2.   | Once the phone has powered up, press the "LeftSoft Key" to enter the menu.                                                                      |
|      | Tail       3       04/25       17:40       Menu       Presence                                                                                  |
|      | From the Menu screen, use the key sequence "5", "2", "1" (Setup→Phone lock→User Pwd)                                                            |
|      | in order to obtain access to the <b>Admin</b> menu. Enter the correct password for accessing the                                                |
|      | Admin menu and press the "Joystick" in. A password is required to access this menu, for additional information refer to Section 13 [6].         |
|      |                                                                                                    |
|      | Menu17:40Setup17:401. Phone bock1. Bell/VIb.2. Message3. Call log3. Call log3. Alarm4. Presence5. Error notify6. Network6. Information          |
|      | The user is now presented with the <b>Admin</b> menu.                                                                                           |
|      | Admin 17:40          1. Network config         2. Password         3. Upgrede         4. Error log         5. WEB server         6. Phone reset |

| Step | Description                                                                                                    |
|------|----------------------------------------------------------------------------------------------------|
| 3.   | From the Admin menu, press "1" to select "Network config".                                                                                                    |
|      | Admin 17:40          1. Network confis         2. Password         3. Upgrede         4. Error los         5. WEB server         6. Phone reset                                                                                                    |
|      | From the Network config menu use the key sequence "1", "1", "2" (Network config→Config1→WLAN) to access the WLAN menu. Press the "LeftSoft Key" to select Edit. Use the keypad to enter the SSID, which must match the SSID configured on the wireless network.                                                                                                    |
|      | Network confi 17:40Network confi 17:40Confis117:401. Network config1. Config11. Basic info2. SIP1. Config11. Basic info3. Network reload2. WLAN3. Security4. Certs manager5. Site scan6. Ping test00. Ping test0                                                                                                    |
| 4.   | From the <b>Config1</b> menu press "5" to configure the TCP/IP parameters for the Hitachi Cable WirelessIP-5000-A SIP Telephone. If DHCP is not enabled press the " <b>LeftSoft Key</b> " and select <b>Edit</b> then using the " <b>JoyStick</b> " toggle left/right to enable DHCP.                                                                                                    |
|      | Config1 17:40<br>1. Basic Info<br>2. WLAN<br>3. Security<br>4. Authenticate<br>5. TCP/IP<br>6. SIP Outb proxy<br>Config1 17:40<br>Use DHOP<br>(Enabled)<br>IP address<br>Edit                                                                                                    |
| 5.   | From the <b>Config1</b> menu, press <b>"3"</b> to administer the <b>Security</b> configuration. Press the <b>"LeftSoft Key"</b> and select <b>Edit</b> to modify the security mode. Using the <b>"Joystick"</b> press left/right until the <b>"WPA2-PSK"</b> option is selected. Using the key pad specify the pass phrase assigned to the SSID. Press the <b>"Joystick"</b> in to complete the Security configuration. |
|      | Config1       17:40         1. Basic info       Imode         2. WLAN       Imode         3. Security       Imode         4. Authenticate       Imode         5. TCP/IP       Imode         6. SIP Outb proxy       Edit                                                                                                    |

#### 8.2. Administering Additional Configuration Information on Hitachi Cable WirelessIP-5000-A SIP Telephone

This section details other configurations necessary for interoperability between the Hitachi Cable WirelessIP-5000-A SIP Telephones with an Avaya Quick Edition system. The following settings are configured by using the web server built-in to the Hitachi Cable WirelessIP-5000-A SIP Telephone and require a web browser. Only modifications made to default values are shown.

| Step | Description                                                                                                    |  |  |  |  |  |
|------|----------------------------------------------------------------------------------------------------|--|--|--|--|--|
| 1.   | In order to verify the web server is running on the Hitachi Cable WirelessIP-5000-A SIP<br>Telephone use the <b>Admin</b> menu. From the <b>Admin</b> menu, press "5" to check the status of the<br>web server. Should the web server be disabled, use the " <b>JoyStick</b> " and toggle left/right and<br>select <b>Enabled</b> . Press the " <b>JoyStick</b> " inward.                                                                                                    |  |  |  |  |  |
|      | Admin       17:40         1. Network confis         2. Password         3. Ubgrede         4. Error log         5. WEB server         6. Phone reset         0. Phone reset         0. Phone reset |  |  |  |  |  |
|      | menu.                                                                                                    |  |  |  |  |  |
|      | Menu1740Setup17401. Phone bock2. Phone lock1. TCP/IP2. Message3. Alarm2. W-LAN3. Call log4. Yolume4. Presence5. Error notify6. Network7. Advanced                                                                                                    |  |  |  |  |  |

| Step | Description                                                                                                    |                                                                                                    |  |  |  |
|------|----------------------------------------------------------------------------------------------------|----------------------------------------------------------------------------------------------------|--|--|--|
| 2.   | From a web browser running on a PC with network connectivity to the Hitachi Cable<br>WirelessIP-5000-A SIP Telephone, administer the telephone as follows. Place the IP address of<br>the telephone into the URL address field specifying the port 8080. The web server inside the<br>Hitachi Cable WirelessIP-5000-A SIP Telephone operates at port 8080. The URL string to<br>access the web server of a telephone (which has an IP address of 192.168.177.109) is<br><u>http://192.168.77.109:8080</u> . The user will be required to supply a username and password to<br>access the web interface, consult the Hitachi Cable documentation for the appropriate<br>credentials, see <b>Section 13 [6</b> ]. |                                                                                                    |  |  |  |
|      | eredentidis, see been                                                                                                    |                                                                                                    |  |  |  |
|      | Web Configuration - Microsof                                                                                                    | t Internet Explorer                                                                                      |  |  |  |
|      | Ele Edit View Favorites Tools                                                                                                    | Help                                                                                                    |  |  |  |
|      | () Back - () - 💌 😰 (                                                                                                    | 🏠 🔎 Search 🧏 Favorites 🚱 🎯 - 🌺 😥 - 🛄 🏭 🍪                                                                 |  |  |  |
|      | Address a http://192.168.177.109:80                                                                                                    | 180/index.html                                                                                           |  |  |  |
|      |                                                                                                    |                                                                                                    |  |  |  |
|      |                                                                                                    | Main Page Configuration System Setup Network Setup                                                       |  |  |  |
|      | <u>Configuration</u> <u>System Setup</u> <u>Network Setup</u> <u>Download Configuration File</u>                                                                                                    | WirelessIP5000A Web Configuration Tool                                                                   |  |  |  |
|      | System Setup     Network Setup     Download Configuration File                                                                                                    | WirelessIP5000A Web Configuration Tool                                                                   |  |  |  |
|      | System Setup     Network Setup     Download Configuration File     Softw                                                                                                    | WirelessIP5000A Web Configuration Tool                                                                   |  |  |  |
|      | System Setup     Network Setup     Download Configuration File     Softw     MODEL                                                                                                    | WirelessIP5000A Web Configuration Tool<br>are Specification<br>WirelessIP5000A                           |  |  |  |
|      | System Setup     Network Setup     Download Configuration File     Softw     MODEL     SOFTWARE VERSION                                                                                                    | WirelessIP5000A Web Configuration Tool are Specification WirelessIP5000A v2.5.1                          |  |  |  |
|      | System Setup     Network Setup     Download Configuration File     Softw     MODEL     SOFTWARE VERSION     IP ADDRESS                                                                                                    | WirelessIP5000A Web Configuration Tool<br>are Specification<br>WirelessIP5000A v2.5.1<br>192.168.177.109 |  |  |  |

| Step | Description                                                                                                    |
|------|----------------------------------------------------------------------------------------------------|
| 3.   | Navigate to the USER ACCOUNT web page by clicking Network Setup and then clicking<br>USER ACCOUNT. Enter the information displayed below and click CHANGE VALUE.<br>Displayname is any descriptive text and this text will be displayed on the front LCD of the<br>Hitachi Cable WirelessIP-5000-A SIP Telephone. Phone Number is the SIP Proxy Identity<br>value configured from Section 6 Step 2. User ID is the Authorized User value configured from<br>Section 6 Step 2. User Password is the password assigned to the Authorized User on the |
|      | Avaya Quick Edition system. Use the drop-down list for URL Scheme to select "SIP".                                                                                                    |
|      | Address a http://192.168.177.109:8080/section.html?sid=007                                                                                                    |
|      | Main Page Configuration System Setup Network Setup                                                                                                    |
|      | USER ACCOUNT          • Displayname       251-WIP-5000A         • Phone Number       251         • User ID       admin         • User Password       •••••         • URL Scheme       SIP 👻                                                                                                    |

| Step | Description                                                                                                    |
|------|----------------------------------------------------------------------------------------------------|
| 4.   | Navigate to the <b>SERVER SETTINGS</b> web page by clicking <b>Network Setup</b> and then clicking <b>SERVER SETTINGS</b> . Enter the information displayed below and click <b>CHANGE VALUE</b> . See <b>Section 6 Step 1</b> for the IP address assignments for the Avaya Quick Edition telephones. <b>1st Proxy</b> and <b>1st Registrar</b> are the IP address assigned to any of the Avaya Quick Edition telephones. <b>Domain Realm</b> is the domain assigned to the Avaya Quick Edition system, see <b>Section 6 Step 2. Register Expire</b> was set to "3600".                                                                                                    |
|      | Configuration - Microsoft Internet Explorer                                                                                                    |
|      | Elle Edit View Favorites Iools Help                                                                                                    |
|      | Search 😴 Search 🛠 Favorites 🤣 😥 - 🥁 🕅 - 🛄 🎇 🦓                                                                                                    |
|      | Address Address Addres |
|      | Main Page Configuration System Setup Network Setup                                                                                                    |
|      | SERVER SETTINGS                                                                                                    |
|      | • 1st Proxy 192.168.177.100                                                                                                    |
|      | 1st Registrar     192.168.177.100     2nd Proxy                                                                                                    |
|      | 2nd Registrar                                                                                                    |
|      | • Domain Realm qe.avaya                                                                                                    |
|      | Register Expire (60~86400) 3600 s     Register Retry Backoff Interval 60.120.240.480.960 s (CSV Format)                                                                                                    |
|      | CHANGE VALUE RESET                                                                                                    |
|      |                                                                                                    |

| Description                                                               |                                                                                                    |                                                                                                    |                                                                                                    |                                                                                                    |                                                                                                    |  |  |
|---------------------------------------------------------------------------|----------------------------------------------------------------------------------------------------|----------------------------------------------------------------------------------------------------|----------------------------------------------------------------------------------------------------|----------------------------------------------------------------------------------------------------|----------------------------------------------------------------------------------------------------|--|--|
| clicking <b>Config1</b> . Ent<br>shown, scroll down to                    | er th<br>the                                                                                                    | e info<br>botto                                                                                                    | ormation<br>orm of                                                                                                    | tion dis                                                                                                    | ] web page by clicking <b>Network Setup</b> and then<br>splayed below and then click <b>CHANGE VALUE</b> (not<br>be page). <b>SIP Outbound Proxy</b> is the IP address of                                                                                                    |  |  |
| Web Configuration - Microsoft                                             | Intern                                                                                                    | et Explo                                                                                                    | rer                                                                                                    |                                                                                                    |                                                                                                    |  |  |
| Eile Edit View Favorites Iools                                            | Help                                                                                                    |                                                                                                    |                                                                                                    |                                                                                                    |                                                                                                    |  |  |
| 🔇 Back + 🔘 - 💌 😰 🄇                                                        | 🕝 Back • 💿 · 💌 🗟 🏠 🔎 Search 📌 Favorites 🤣 🔗 • 🖕 🔟 • 🛄 🎇 🦓                                                                                                    |                                                                                                    |                                                                                                    |                                                                                                    |                                                                                                    |  |  |
| Address ahttp://192.168.177.109:80                                        | Address 🕘 http://192.168.177.109:8080/section.html?sid=028                                                                                                    |                                                                                                    |                                                                                                    |                                                                                                    |                                                                                                    |  |  |
|                                                                           |                                                                                                    |                                                                                                    |                                                                                                    |                                                                                                    | Main Page Configuration System Setup Network Setup                                                                                                    |  |  |
| <ul> <li>Name</li> <li>Join Method</li> <li>SIP Outbound Proxy</li> </ul> | Auto                                                                                                    | ~                                                                                                    | 00                                                                                                    |                                                                                                    | Network Profile [Config1]                                                                                                    |  |  |
| • SSID                                                                    | -                                                                                                    |                                                                                                    | 60                                                                                                    |                                                                                                    |                                                                                                    |  |  |
|                                                                           | -                                                                                                    |                                                                                                    | 4.77                                                                                                    |                                                                                                    |                                                                                                    |  |  |
|                                                                           |                                                                                                    | -                                                                                                    |                                                                                                    |                                                                                                    |                                                                                                    |  |  |
|                                                                           |                                                                                                    | -                                                                                                    |                                                                                                    |                                                                                                    |                                                                                                    |  |  |
|                                                                           | 1.5.7                                                                                                    |                                                                                                    | 10000                                                                                                    |                                                                                                    |                                                                                                    |  |  |
|                                                                           | 0                                                                                                    | 0                                                                                                    | 0                                                                                                    | 0                                                                                                    |                                                                                                    |  |  |
| <ul> <li>DNS2</li> </ul>                                                  |                                                                                                    |                                                                                                    |                                                                                                    |                                                                                                    |                                                                                                    |  |  |
|                                                                           | Navigate to the Netwo<br>clicking Config1. Ent<br>shown, scroll down to<br>any of the Avaya Quid<br>Web Configuration - Microsoft<br>Ele Edt Vew Favorites Iools<br>Back - O - R O<br>Address Thttp://192.168.177.109:800 | Navigate to the Network I<br>clicking Config1. Enter th<br>shown, scroll down to the<br>any of the Avaya Quick Ed<br>Web Configuration - Microsoft Intern<br>Ele Edt Yew Favorites Tools Help<br>Co Back - O R O C Config<br>Address Thtp://192.168.177.109:8080/section<br>Address Thtp://192.168.177.109:8080/section<br>SIP Outbound Proxy<br>SSID<br>Enable DHCP<br>Address 192<br>Netmask 255<br>Gateway 192 | Navigate to the Network Profi<br>clicking Config1. Enter the info<br>shown, scroll down to the botto<br>any of the Avaya Quick Edition<br>Web Configuration - Microsoft Internet Explo<br>Ele Edk Yew Favorites Iools Help<br>Back OF Name<br>Join Method<br>SIP Outbound Proxy<br>SSID<br>Enable DHCP<br>Address<br>Gateway<br>192, 168<br>Netmask<br>255, 255<br>Gateway<br>192, 168 | Navigate to the Network Profile [C<br>clicking Config1. Enter the informat<br>shown, scroll down to the bottom of<br>any of the Avaya Quick Edition telep | Navigate to the Network Profile [Config1]         clicking Config1. Enter the information diss         shown, scroll down to the bottom of the weary of the Avaya Quick Edition telephones         Web Configuration - Microsoft Internet Explorer         Ele Edt View Favorites Iools Help         Image: Sign of the transform of the transform of transform of the transform of the transform of the transform of the transform of the transform of the transform of transform of |  |  |

| Step | Description                                                                                                    |  |  |  |  |
|------|----------------------------------------------------------------------------------------------------|--|--|--|--|
| 6.   | Navigate to the <b>DTMF</b> web page by clicking <b>System Setup</b> and then clicking <b>DTMF</b> . Use the drop-down list for <b>Mode</b> and select "RFC2833" and then click <b>CHANGE VALUE</b> . The remaining values are using default settings. |  |  |  |  |
|      | Web Configuration - Microsoft Internet Explorer                                                                                                    |  |  |  |  |
|      | Ele Edit View Favorites Iools Help                                                                                                    |  |  |  |  |
|      | 🚱 Back 🔹 🕥 - 💌 😰 🏠 🔎 Search 👷 Favorites 🚱 😥 - چ 🔟 - 🗾 🎉 🥸                                                                                                    |  |  |  |  |
|      | Address a http://192.168.177.109:8080/section.html?sid=037                                                                                                    |  |  |  |  |
|      | Main Page Configuration System Setup Network Setup                                                                                                    |  |  |  |  |
|      | DTMF                                                                                                    |  |  |  |  |
|      | Mode                                                                                                    |  |  |  |  |
|      |                                                                                                    |  |  |  |  |

| Step | Description                                                                            |
|------|----------------------------------------------------------------------------------------|
| 7.   | Return to the Network Setup web page and click REBOOT and then click Reboot Now ?. In  |
|      | order for the new configuration to take effect the phone needs to be rebooted.         |
|      |                                                                                        |
|      | Web Configuration - Microsoft Internet Explorer     Ele Edit View Favorites Tools Help |
|      | $ \bigcirc e \ e \ e \ e \ e \ e \ e \ e \ e \ e$                                      |
|      |                                                                                        |
|      | Address a http://192.168.177.109:8080/network.html                                     |
|      | Main Page Configuration System Setup Network Setup                                     |
|      | Network Setup                                                                          |
|      | REBOOT         SIP Registration         • USER ACCOUNT         • SERVER SETTINGS       |
|      |                                                                                        |
|      | 🗿 Web Configuration - Microsoft Internet Explorer                                      |
|      | Ele Edit View Favorites Iools Help                                                     |
|      | 🔇 Back 🔹 🔘 - 💌 😰 🏠 🔎 Search 🤺 Favorites 🚱 🔗 - چ 🔳 - 🧾 🏭 🐁                              |
|      | Address 👌 http://192.168.177.109:8080/save.html                                        |
|      | Main Page Configuration System Setup Network Setup                                     |
|      | Reboot Now?                                                                            |
|      |                                                                                        |

### 9. Interoperability Compliance Testing

The interoperability compliance testing focused on verifying the capability of the Hitachi Cable WirelessIP-5000-A SIP Telephone to register with an Avaya Quick Edition system. Basic calling features were exercised and verified to operate correctly.

Avaya's formal testing and Declaration of Conformity is provided only on the headsets/handsets that carry the Avaya brand or logo. Avaya may conduct testing of non-Avaya headset/handset to determine interoperability with Avaya phones. However, Avaya does not conduct the testing of non-Avaya headsets/handsets for: Acoustic Pressure, Safety, Hearing Aid Compliance, EMC regulations, or any other tests to ensure conformity with safety, audio quality, long-term reliability or any regulation requirements. As a result, Avaya makes no representations whether a particular non-Avaya headset will work with Avaya's telephones or with a different generation of the same Avaya telephone.

Since there is no industry standard for handset interfaces, different manufacturers utilize different handset/headset interfaces with their telephones. Therefore, any claim made by a headset vendor that its product is compatible with Avaya telephones does not equate to a guarantee that the headset will provide adequate safety protection or audio quality.

### 9.1. General Test Approach

The general test approach was to register the Hitachi Cable WirelessIP-5000-A SIP Telephone with an Avaya Quick Edition system. Calls were made between telephones and specific calling features were exercised.

### 9.2. Test Results

The Hitachi Cable WirelessIP-5000-A SIP Telephone passed all test cases. The Hitachi Cable WirelessIP-5000-A SIP Telephone was verified to be capable of registering with an Avaya Quick Edition system. The Hitachi Cable WirelessIP-5000-A SIP Telephone was verified to be capable of placing and receiving calls to Avaya Quick Edition telephones. Basic calling features such as transfer and hold/return from hold were tested and verified to be capable of dialing into the Hitachi Cable WirelessIP-5000-A SIP Telephone was verified to be capable of dialing into the Avaya Quick Edition Auto-Attendant and successfully navigating the tree of options, including using the Auto-Attendant to audibly report directory information and dialing using the Auto-Attendant. The Hitachi Cable WirelessIP-5000-A SIP Telephone was verified to be capable of the following:

- SIP registration with Avaya Quick Edition.
- Placing and receiving calls to/from Avaya Quick Edition telephones.
- Accessing, playing and deleting voicemails on Avaya Quick Edition.
- Navigating the Avaya Quick Edition Auto-Attendant and placing calls using the Auto Attendant.
- Placing and receiving calls across the Service Provider SIP trunk.
- Successful transmission of DTMF tones across the Service Provider SIP trunk.
- Placing and receiving calls to/from the PSTN via an Avaya Quick Edition G11 PSTN Gateway.
- Placing and receiving calls to/from an analog telephone connected to an Avaya Quick Edition A10 Analog Gateway.

### 10. Verification Steps

- Place calls out of and to the Hitachi Cable WirelessIP-5000-A SIP Telephone and exercise basic calling features.
- Verify the USER ACCOUNT and SERVER ACCOUNT configurations on the Hitachi Cable WirelessIP-5000-A SIP Telephone, see Section 8.2 Steps 3 and 4.
- Verify the Avaya Quick Edition SIP Proxy Identity configuration, see Section 6 Step 2.
- Verify the Hitachi Cable WirelessIP-5000-A SIP Telephone has been rebooted after changes have been made.

### 11. Support

For technical support on the Hitachi Cable WirelessIP-5000-A SIP Telephone use the information below.

- Phone: 1-914-993-0990
- Email: Hitachi Cable America, NY info@hitachi-cable.com
- Web : <u>http://www.wirelessip5000.com/eng/index.html</u>

### 12. Conclusion

These Application Notes detail the configuration process that enables the Hitachi Cable WirelessIP-5000-A SIP Telephone to register and interoperate with an Avaya Quick Edition system. These Application Notes also detail the configuration process that enables communication between an Avaya Quick Edition system with an Avaya Communication Manager and Avaya SIP Enablement Services.

### 13. Additional References

- The documents referenced below were used for additional support and configuration information. The Avaya documentation was obtained from <a href="http://support.avaya.com">http://support.avaya.com</a>. The NETGEAR documentation was obtained from <a href="http://www.netgear.com">http://support.avaya.com</a>. The NETGEAR documentation was obtained from <a href="http://www.netgear.com">http://www.netgear.com</a>. The Hitachi Cable documentation was obtained from <a href="http://www.netgear.com">http://www.netgear.com</a>. The Hitachi Cable documentation was obtained from <a href="http://www.netgear.com">http://www.netgear.com</a>. The Hitachi Cable documentation was obtained from <a href="http://www.wirelessip5000.com">http://www.netgear.com</a>. The Hitachi Cable documentation was obtained from <a href="http://www.wirelessip5000.com">http://www.wirelessip5000.com</a>. Access to the NETGEAR and Hitachi Cable documentation may require a support account.
- [1] Administrator Guide for Avaya Communication Manager, February 2007, Issue 3.1, Document Number 03-300509
- [2] *Installing and Administering SIP Enablement Services*, May 2007, Issue 4.0, Document Number 03-600768
- [3] Avaya IA 770 INTUITY AUDIX Messaging Application Release 4.0 Administering Media Servers to Work with IA 770, March 2007
- [4] Avaya *one-X Quick Edition Release 3.1.0 System Administration Guide*, May 2007, Issue 2, Document Number 16-601412
- [5] NETGEAR ProSafe Dual Band Wireless Access Point WAG302v2 Reference Manual, May 2006, Version 1.0, Document Number 202-10182-01
- [6] WirelessIP5000E-A Administrator Manual, Document Number TD61-2896E

| GsK; Reviewed:  | Solution & Interoperability Test Lab Application Notes |
|-----------------|--------------------------------------------------------|
| SPOC 11/26/2007 | ©2007 Avaya Inc. All Rights Reserved.                  |

[7] WirelessIP5000E-A User's Manual, Document Number TD61-2894E

#### ©2007 Avaya Inc. All Rights Reserved.

Avaya and the Avaya Logo are trademarks of Avaya Inc. All trademarks identified by ® and <sup>TM</sup> are registered trademarks or trademarks, respectively, of Avaya Inc. All other trademarks are the property of their respective owners. The information provided in these Application Notes is subject to change without notice. The configurations, technical data, and recommendations provided in these Application Notes are believed to be accurate and dependable, but are presented without express or implied warranty. Users are responsible for their application of any products specified in these Application Notes.

Please e-mail any questions or comments pertaining to these Application Notes along with the full title name and filename, located in the lower right corner, directly to the Avaya Developer*Connection* Program at <u>devconnect@avaya.com</u>.